# Voyager 8200 UC

Руководство пользователя

## Комплект поставки

Общие сведения о [гарнитуре](#page-2-0) **3** Будьте [осторожны](#page-2-0)! **3** [Подключение](#page-3-0) и сопряжение **4** [Подключение](#page-3-0) к ПК **4** Настройка для [мультимедиа](#page-3-0) **4** Сопряжение с мобильным [устройством](#page-3-0) **4** Режим [сопряжения](#page-4-0) **5** USB-адаптер [Bluetooth](#page-4-0) **5** Повторное [сопряжение](#page-4-0) с USB-адаптером **5** [Сопряжение](#page-4-0) с помощью NFC **5** Загрузка [программного](#page-6-0) обеспечения **7** Основная [информация](#page-7-0) **8** Включение/[выключение](#page-7-0) питания **8** [Регулировка](#page-7-0) **8** [Громкость](#page-7-0) **8** [Выполнение](#page-8-0)/принятие/завершение вызова **9** Включение/[отключение](#page-8-0) звука **9** [Воспроизведение](#page-8-0)/приостановка музыки **9** Выбор [композиции](#page-9-0) **10** Голосовое [управление](#page-9-0) **10** [Зарядка](#page-9-0) **10** [Дополнительные](#page-10-0) функции **11** [Выберите](#page-10-0) язык **11** [Использование](#page-10-0) сенсоров **11** Функция активного [шумоподавления](#page-11-0) **12** Функция [OpenMic](#page-11-0) **12** [Изменение](#page-11-0) настроек гарнитуры **12** Оповещение об имени [вызывающего](#page-12-0) абонента (только для мобильных телефонов) **[13](#page-12-0)** Обновление встроенного [программного](#page-13-0) обеспечения **14** [Восстановление](#page-13-0) встроенного ПО гарнитуры **14** Решение [проблем](#page-14-0) **15** [Поддержка](#page-16-0) **17**

## <span id="page-2-0"></span>Общие сведения о гарнитуре

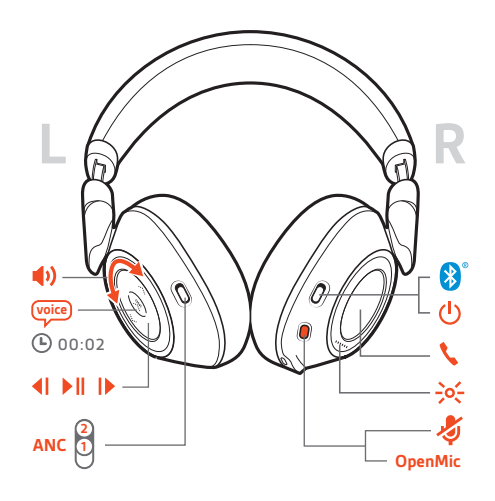

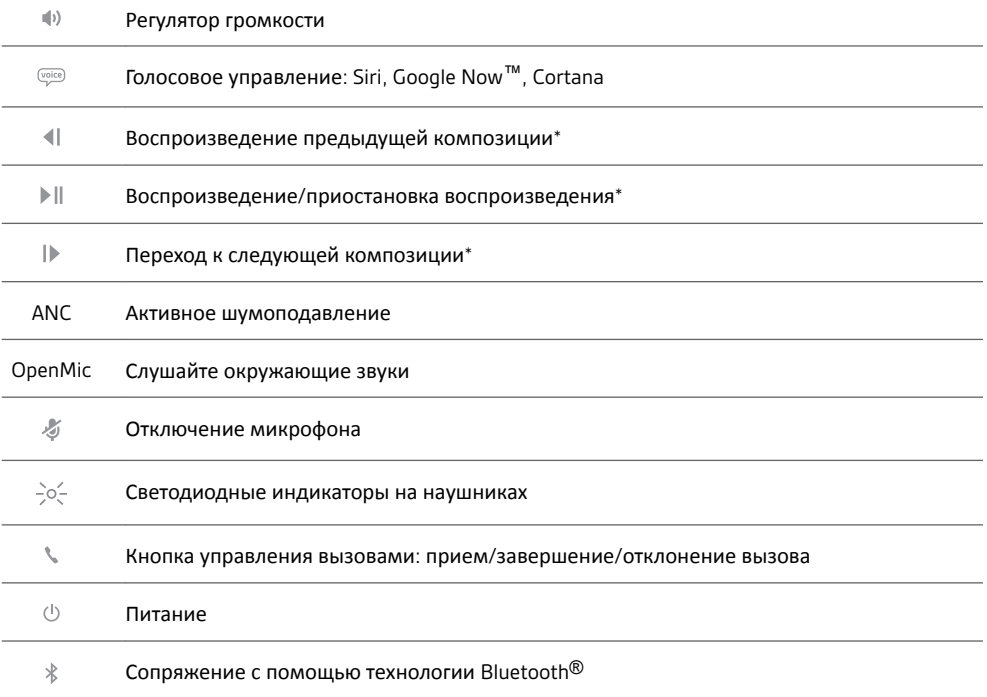

**ПРИМЕЧАНИЕ** *\*В зависимости от используемого приложения функции могут отличаться. Они могут не поддерживаться при работе с веб-приложениями.*

## Будьте осторожны!

Перед использованием гарнитуры прочтите руководство по безопасной работе для получения важных сведений о безопасности, зарядке, аккумуляторе и нормативных требованиях.

## <span id="page-3-0"></span>Подключение и сопряжение

## Подключение к ПК

USB-адаптер Bluetooth изначально сопряжен с гарнитурой.

**1** Включите гарнитуру и подключите USB-адаптер Bluetooth к ноутбуку или ПК.

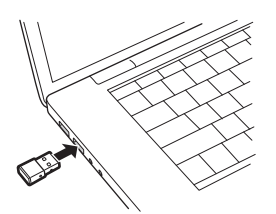

- **2** Световой индикатор USB-адаптера мигнет, а затем начнет непрерывно светиться синим, указывая, что гарнитура подключена к USB-адаптеру. Если гарнитура надета, вы услышите фразу «PC connected» («компьютер подключен»), означающую, что соединение установлено. Во время вызова светодиодный индикатор на USB-адаптере Bluetooth мигает синим светом. При отсутствии текущего вызова светодиодный индикатор будет гореть непрерывным синим светом.
- **3 ДОПОЛНИТЕЛЬНО.** Загрузите приложение Plantronics Hub для Windows/Mac с веб-сайта [plantronics.com/software](https://www.plantronics.com/software). Это позволит настраивать работу гарнитуры с помощью расширенных настроек и параметров.

Настройка для мультимедиа USB-адаптер Bluetooth сразу готов принимать звонки, но для прослушивания музыки необходима дополнительная настройка.

### Windows

- **1** Чтобы настроить USB-адаптер Bluetooth для воспроизведения музыки, выберите меню Пуск > Панель управления > Звук > вкладка «Воспроизведение». Установите **Plantronics BT600** в качестве устройства по умолчанию и нажмите кнопку OK.
- **2** Чтобы приостановить воспроизведение музыки при совершении или приеме вызовов, выберите меню Пуск > Панель управления > Звук > вкладка «Связь», после чего выберите требуемый параметр.

Mac

**1** Чтобы настроить USB-адаптер Bluetooth, выберите меню Apple > Системные настройки > Звук. На вкладках «Вход» и «Выход» выберите **Plantronics BT600**.

Сопряжение с мобильным устройством

**1** Чтобы перевести гарнитуру в режим сопряжения, сдвиньте кнопку питания в сторону значка Bluetooth и удерживайте ее, пока не услышите уведомление «pairing» («сопряжение») и светодиодный индикатор на гарнитуре не начнет мигать красным и синим.

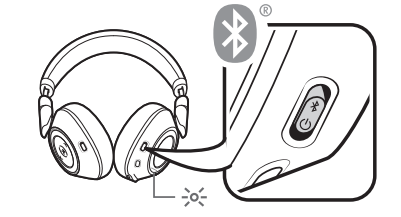

- **2** Включите Bluetooth на телефоне и запустите поиск новых устройств.
	- **iPhone**Настройки > Bluetooth > Вкл.\*
	- **Android**Настройки > Bluetooth:Вкл. > Поиск устройств\*

**ПРИМЕЧАНИЕ** *\*Меню различных устройств могут отличаться друг от друга.*

**3** Выберите «Гарнитура серии PLT V8200».

<span id="page-4-0"></span>При необходимости в качестве пароля введите четыре нуля (0000) или разрешите установить соединение.

После успешного сопряжения вы услышите уведомление «pairing successful» («сопряжение успешно завершено»), а светодиодные индикаторы на гарнитуре перестанут мигать. **ПРИМЕЧАНИЕ** *Чтобы включить функцию объявления имени вызывающего абонента, необходимо разрешить доступ к вашим контактам по запросу телефона.*

**ПРИМЕЧАНИЕ** *Для гарнитуры можно установить сопряжение с 8 разными устройствами, но одновременно она может поддерживать только 2 соединения, включая соединение с USB-адаптером Bluetooth.*

### Режим сопряжения

Сдвиньте кнопку включения питания к значку Bluetooth и удерживайте ее, пока светодиодный индикатор не начнет мигать красным и синим.

## USB-адаптер Bluetooth

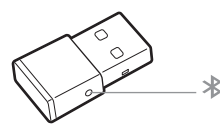

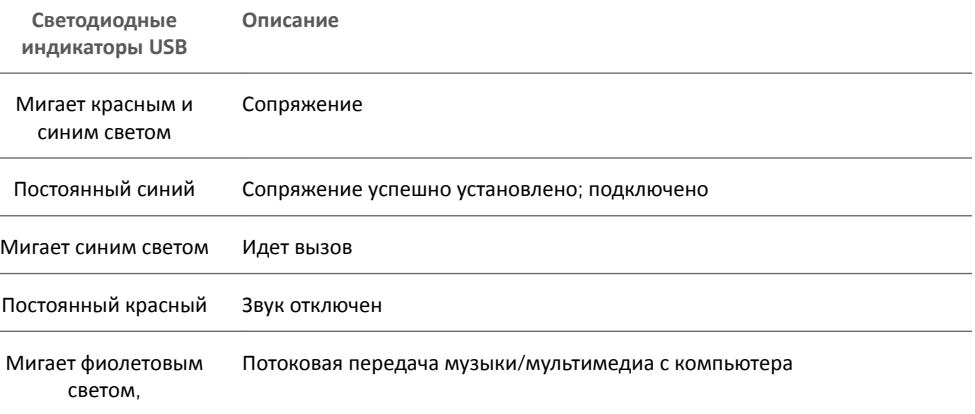

## Повторное сопряжение с USB-адаптером

- **1** Подключите USB-адаптер Bluetooth с поддержкой режима высокой четкости к ноутбуку или компьютеру и дождитесь, пока система не распознает устройство.
- **2** Переведите наушники в режим сопряжения.
- **3** Переведите USB-адаптер Bluetooth в режим сопряжения, осторожно нажав кнопку сопряжения и удерживая ее с помощью ручки или скрепки, пока индикатор на USBадаптере Bluetooth не начнет мигать красным и синим.

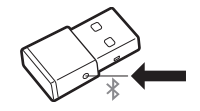

После успешного сопряжения вы услышите уведомление «pairing successful» («сопряжение успешно завершено»), а светодиодный индикатор на USB-адаптере Bluetooth станет непрерывно светится синим.

Сопряжение с помощью NFC

**1** Убедитесь, что функция NFC включена и экран телефона разблокирован.

**2** Прикоснитесь наушниками к NFC-метке телефона и удерживайте, пока сопряжение с помощью NFC не будет завершено. При необходимости примите запрос на установление соединения.

**СОВЕТ** *Будьте внимательны, запрос на запуск и подтверждение сопряжения отобразится на экране смартфона.*

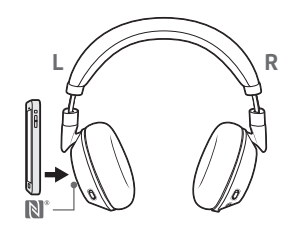

**ПРИМЕЧАНИЕ** *NFC-метка расположена на левой чашке наушников. Местоположение NFC-метки телефона может быть разным.*

## <span id="page-6-0"></span>Загрузка программного обеспечения

**ПРИМЕЧАНИЕ** *Для работы с некоторыми программными телефонами необходимо установить приложение Plantronics Hub для Windows и Mac, чтобы обеспечить возможность управления гарнитурой (прием/завершение вызовов и отключение звука).*

- Загрузите приложение Plantronics Hub для Windows/Mac с веб-сайта [plantronics.com/](https://www.plantronics.com/software) [software.](https://www.plantronics.com/software)
- Загрузите приложение Plantronics Hub для iOS/Android с веб-сайта [plantronics.com/](https://www.plantronics.com/software) [software,](https://www.plantronics.com/software) из магазина App Store или Google Play.

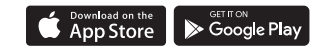

Приложение Plantronics Hub для Windows/Mac и приложение Plantronics Hub для iOS/ Android обеспечивают возможность управления настройками гарнитуры на компьютере или мобильном устройстве, соответственно.

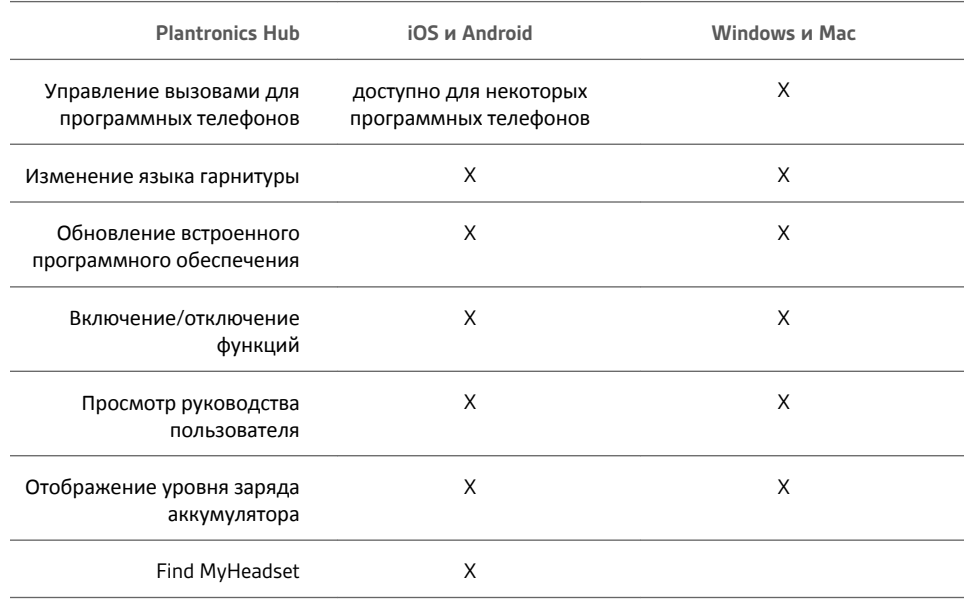

## <span id="page-7-0"></span>Основная информация

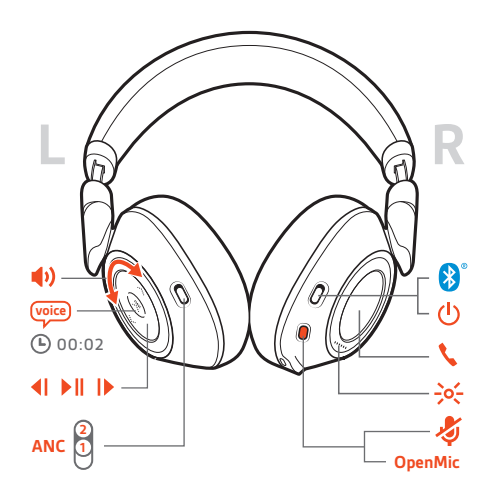

Включение/ выключение питания Сдвиньте переключатель  $\uplus$ , чтобы включить или отключить питание.

## Регулировка

**ВНИМАНИЕ!** *Микрофоны гарнитуры расположены в передней части чашек наушников.*

Для наилучшего качества звука во время вызова убедитесь, что левая и правая чашка наушников надеты правильно.

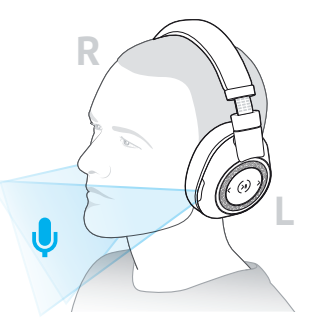

### Громкость

Для регулировки уровня громкости вращайте колесо регулировки громкости  $\psi^{\pm}$  вперед  $(+)$ или назад $(-)$ .

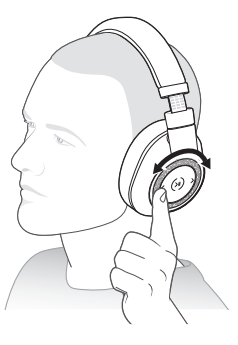

## **Регулировка уровня громкости микрофона гарнитуры (программный телефон)** Совершите тестовый вызов с помощью программного телефона и отрегулируйте уровень громкости программного телефона и ПК соответствующим образом.

<span id="page-8-0"></span>Выполнение/принятие/ завершение вызова

#### **Ответ на вызов**

Выполните одно из действий:

- Нажмите кнопку управления вызовами
- Наденьте гарнитуру для ответа на вызов

**ВНИМАНИЕ!** *Для наилучшего качества звука во время вызова убедитесь, что левая и правая чашка наушников надеты правильно.*

#### **Ответ на второй вызов**

Сначала нажмите кнопку вызова , чтобы завершить текущий вызов, а затем снова нажмите кнопку вызова , чтобы ответить на новый вызов.

#### **Завершение вызова**

Нажмите кнопку вызова , чтобы завершить текущий вызов.

#### **Удержание вызова**

Нажмите кнопку вызова № дважды, чтобы поставить вызов на удержание. Снова нажмите кнопку вызова \, чтобы ответить на входящий вызов. **ПРИМЕЧАНИЕ** *На удержание можно поставить не более 2 вызовов.*

### **Переключение между вызовами (специальные функции)**

Нажмите кнопку вызова \ дважды для переключения между вызовами. **ПРИМЕЧАНИЕ** *Специальные функции предназначены только для переключения между вызовами одного типа. Специальные функции не предназначены для переключения вызовов с мобильных телефонов на программные.*

## **Набор номера последнего звонившего абонента/последнего набранного номера** Дважды нажмите кнопку вызова .

#### **Прием вызовов на втором устройстве**

Можно легко принимать вызовы двух устройствах (включая программный телефон).

В процессе разговора вы услышите сигнал уведомления о входящем вызове со второго сопряженного устройства.

Чтобы принять второй вызов на другом устройстве, сначала нажмите кнопку управления вызовами для завершения текущего вызова, после чего снова нажмите кнопку управления вызовами, чтобы ответить на второй вызов. При отсутствии ответа второй вызов будет переведен на голосовую почту.

Включение/отключение звука

Во время активного вызова выполните одно из следующих действий: • Нажмите красную кнопку отключения звука

• Снимите/наденьте гарнитуру во время активного вызова (требуется включение сенсоров Smart Sensors)

Воспроизведение/ приостановка музыки

### Нажмите кнопку воспроизведения/паузы » II.

**ПРИМЕЧАНИЕ** *Поскольку ваша гарнитура оснащена датчиками, при ее снятии во время прослушивания воспроизведение музыки приостанавливается. При надевании гарнитуры воспроизведение музыки возобновляется. (Реализация данной функции зависит от используемого приложения. Она не поддерживается при работе с вебприложениями.)*

## <span id="page-9-0"></span>Выбор композиции

Нажмите кнопку для перехода вперед I или назад < 1 для выбора композиции.

Голосовое управление

**Siri, Google Now™, Cortana** Нажмите и удерживайте кнопку «Воспроизведение/ приостановка воспроизведения» II в течение 2 секунд, пока не услышите звуковой сигнал. Дождитесь воспроизведения голосового запроса на активацию голосового набора, поиска и других функций голосового управления смартфоном.

Полная зарядка аккумулятора наушников занимает до 3 часов. Индикаторы отключаются, когда устройство полностью заряжено. Зарядка

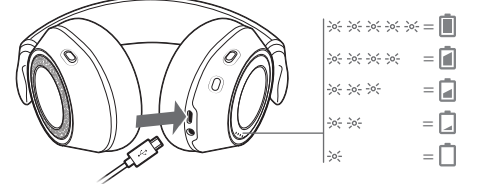

**СОВЕТ** *Чтобы проверить уровень заряда аккумулятора наушников, нажмите кнопку управления вызовами , когда наушники надеты. Наушники должны быть неактивны.*

Заряда наушников хватит для работы до 24 часов в режиме прослушивания.

## <span id="page-10-0"></span>Дополнительные функции

#### Выберите язык

Можно изменить язык, используемый на гарнитуре, по беспроводному интерфейсу с помощью приложения Plantronics Hub. Загрузить: [plantronics.com/software.](https://www.plantronics.com/software) Выполните одно из действий:

- После сопряжения гарнитуры со смартфоном выберите язык, используемый на гарнитуре, в приложении Plantronics Hub для iOS/Android.
- После подключения гарнитуры к компьютеру с помощью адаптера или кабеля USB выберите язык, используемый на гарнитуре, в приложении Plantronics Hub для Windows/Mac.\*

*\*USB-адаптер не входит в комплект поставки некоторых моделей.*

## **Список голосовых уведомлений**

Ниже приведен список общих голосовых уведомлений. Некоторые из этих уведомлений можно настроить в соответствии с собственными предпочтениями в приложении Plantronics Hub. Загрузите приложение Plantronics Hub с веб-сайта [plantronics.com/software](https://www.plantronics.com/software)

- «Answering call» («Ответ на вызов»)
- «Battery low» («Низкий уровень заряда аккумулятора»)
- «Redialing last outgoing call» («Повторный набор последнего исходящего вызова»)
- «Incoming call» («Входящий вызов»)
- «Mute on/mute off» («Микрофон выключен/микрофон включен»)
- «No phone is connected» («Телефон не подключен»)
- «Pairing» («Сопряжение»)
- «Pairing incomplete, restart headset» («Сопряжение не установлено, перезапустите гарнитуру»)
- «Pairing successful» («Сопряжение успешно установлено»)
- «Power on/off» («Питание включено/выключено»)
- «Phone X connected/disconnected» («Телефон X подключен/отключен»)
- «Recharge headset» («Зарядите гарнитуру»)
- «Smart sensors on/off» («Датчики Smart Sensor включены/выключены»)
- «Battery high» («Высокий уровень заряда аккумулятора»)
- «Volume maximum/minimum» («Максимальный/минимальный уровень громкости»)

## Использование сенсоров

Технология Smart Sensor определяет момент надевания или снятия наушников. Настройка выполняется в Plantronics Hub. Ниже приведены настройки по умолчанию.

<span id="page-11-0"></span>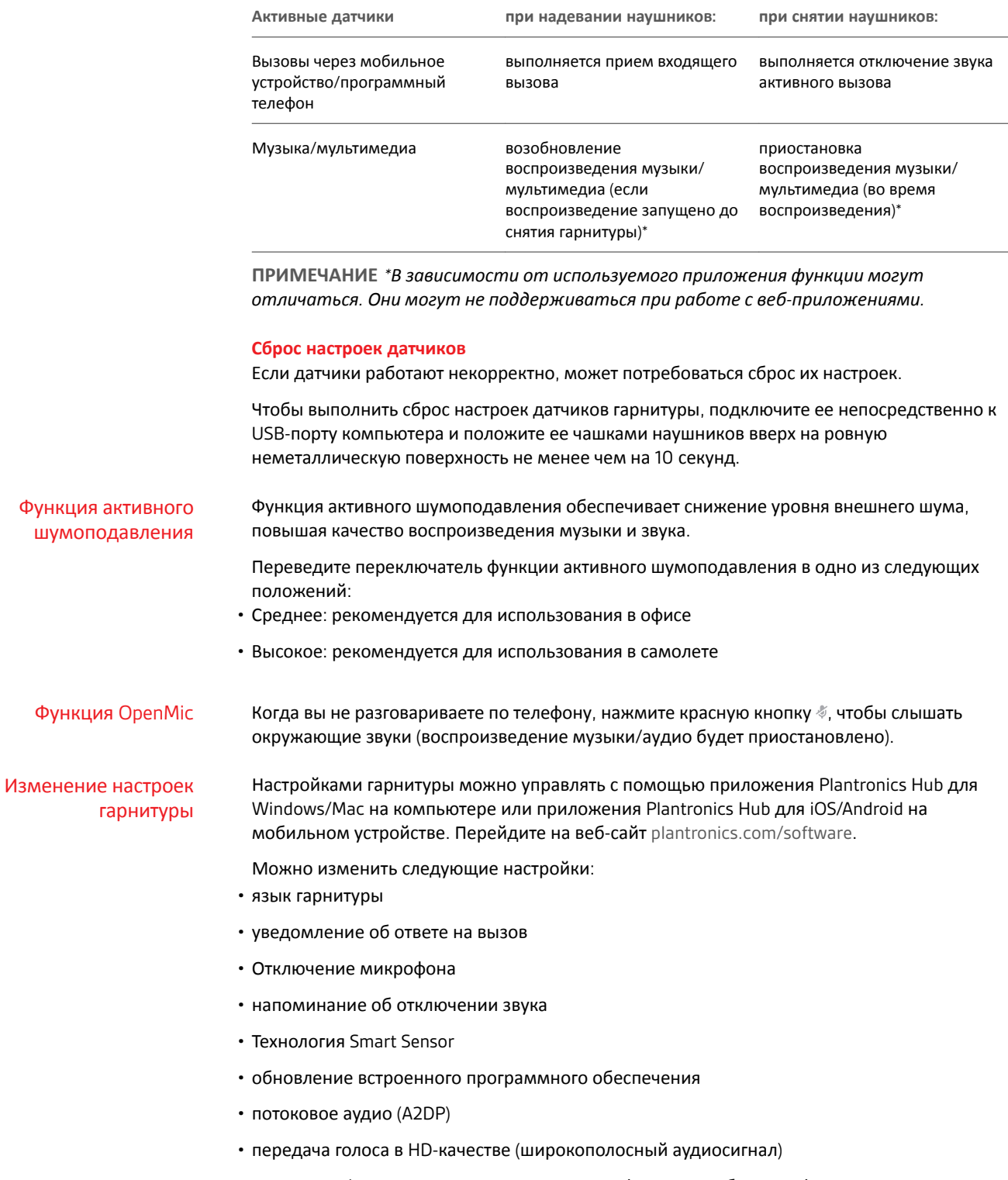

• включение/выключение предоставления информации об идентификаторе вызывающего абонента

- сигнал аудиоканала
- восстановление настроек по умолчанию
- Find MyHeadset: очистка журнала событий

<span id="page-12-0"></span>Оповещение об имени вызывающего абонента (только для мобильных телефонов) При использовании гарнитуры для пользователей воспроизводится уведомление об имени вызывающего абонента, что позволяет принимать решение о принятии или отклонении вызова, не глядя на экран телефона.

Оповещение об имени вызывающего абонента производится, если:

- телефон поддерживает профиль Phone Book Access Profile (PBAP)
- во время сопряжения был разрешен доступ к данным контактов (на многих мобильных телефонах это разрешение предварительно устанавливается производителем, поэтому его настройка может оказаться необязательной)
- если данные вызывающего абонента сохранены в списке контактов на телефоне

Оповещение об имени вызывающего абонента не производится, если вызывающий абонент неизвестен, его данные не сохранены в списке контактов, заблокирован, или если язык не поддерживается.

## <span id="page-13-0"></span>Обновление встроенного программного обеспечения

Поддержание встроенного программного обеспечения в актуальном состоянии позволяет улучшить рабочие характеристики гарнитуры и расширить ее функциональные возможности.

Встроенное программное обеспечение можно обновить с помощью компьютера или мобильного устройства через приложение Plantronics Hub для Windows/Mac или Plantronics Hub для iOS/Android, соответственно. Загрузите приложение Plantronics Hub с веб-сайта [plantronics.com/software.](https://www.plantronics.com/software) Выполните одно из действий:

- Plantronics Hub для Windows/Mac: подключите гарнитуру к компьютеру и перейдите в раздел «Обновления», чтобы проверить наличие доступных обновлений встроенного программного обеспечения.
- Plantronics Hub для iOS/Android: выполните сопряжение гарнитуры со смартфоном и перейдите в раздел «Настройки», чтобы проверить наличие доступных обновлений встроенного программного обеспечения.

Во время обновления встроенного программного обеспечения:

- Снимите гарнитуру. Не пользуйтесь гарнитурой или устройством до завершения обновления.
- Отключите гарнитуру от других устройств, таких как телефоны, планшеты и компьютеры.
- Не запускайте другой процесс обновления со второго устройства.
- Не воспроизводите потоковое мультимедиа на смартфоне.
- Не принимайте и не совершайте вызовы.

**ПРИМЕЧАНИЕ** *Смартфон: если вы получаете большое количество вызовов, сообщений электронной почты или текстовых сообщений, попробуйте включить функцию Не беспокоить в настройках смартфона на время обновления.*

## Восстановление встроенного ПО гарнитуры

Если вам не удается выполнить обновление встроенного программного обеспечения через беспроводной интерфейс несколько раз подряд или гарнитура перестает реагировать на выполняемые операции, следуйте приведенной ниже процедуре:

- **1** Загрузите и установите приложение Plantronics Hub для Windows/Mac с веб-сайта [plantronics.com/software](https://www.plantronics.com/software)
- **2** Подключите гарнитуру к компьютеру с помощью кабеля USB.
- **3** Откройте приложение Plantronics Hub, перейдите в раздел «Справка» > «Поддержка» > «Обновление и восстановление встроенного ПО» и введите идентификационный номер продукта (PID), чтобы выполнить восстановление.

Найдите идентификационный номер продукта (PID). Выполните одно из действий:

- Воспользуйтесь инструкциями по восстановлению встроенного ПО гарнитуры в приложении Plantronics Hub
- Просмотрите информацию на главном экране приложения Plantronics Hub

## <span id="page-14-0"></span>Решение проблем

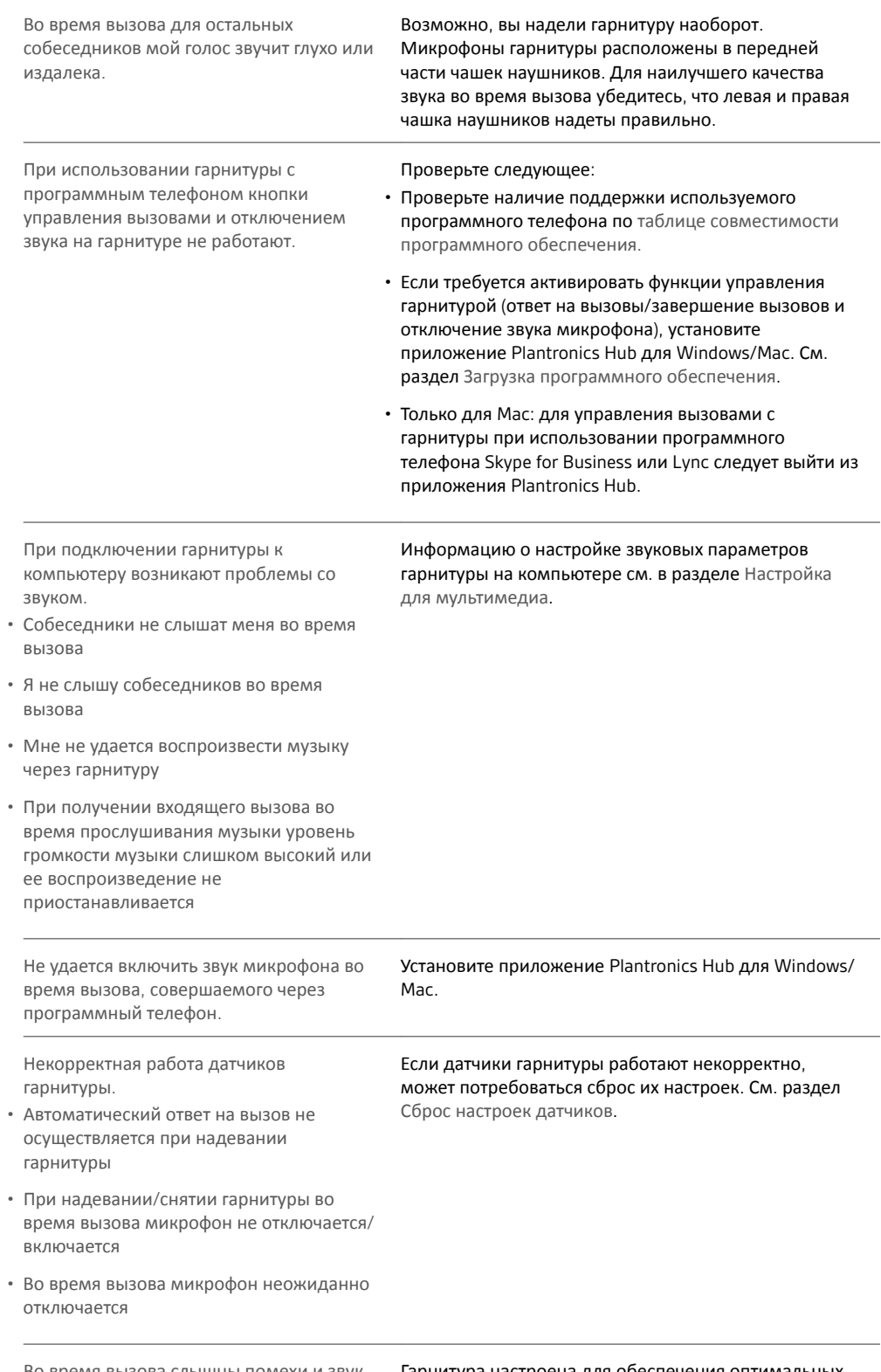

Во время вызова слышны помехи и звук прерывается.

Гарнитура настроена для обеспечения оптимальных рабочих характеристик во время конференц-вызовов.

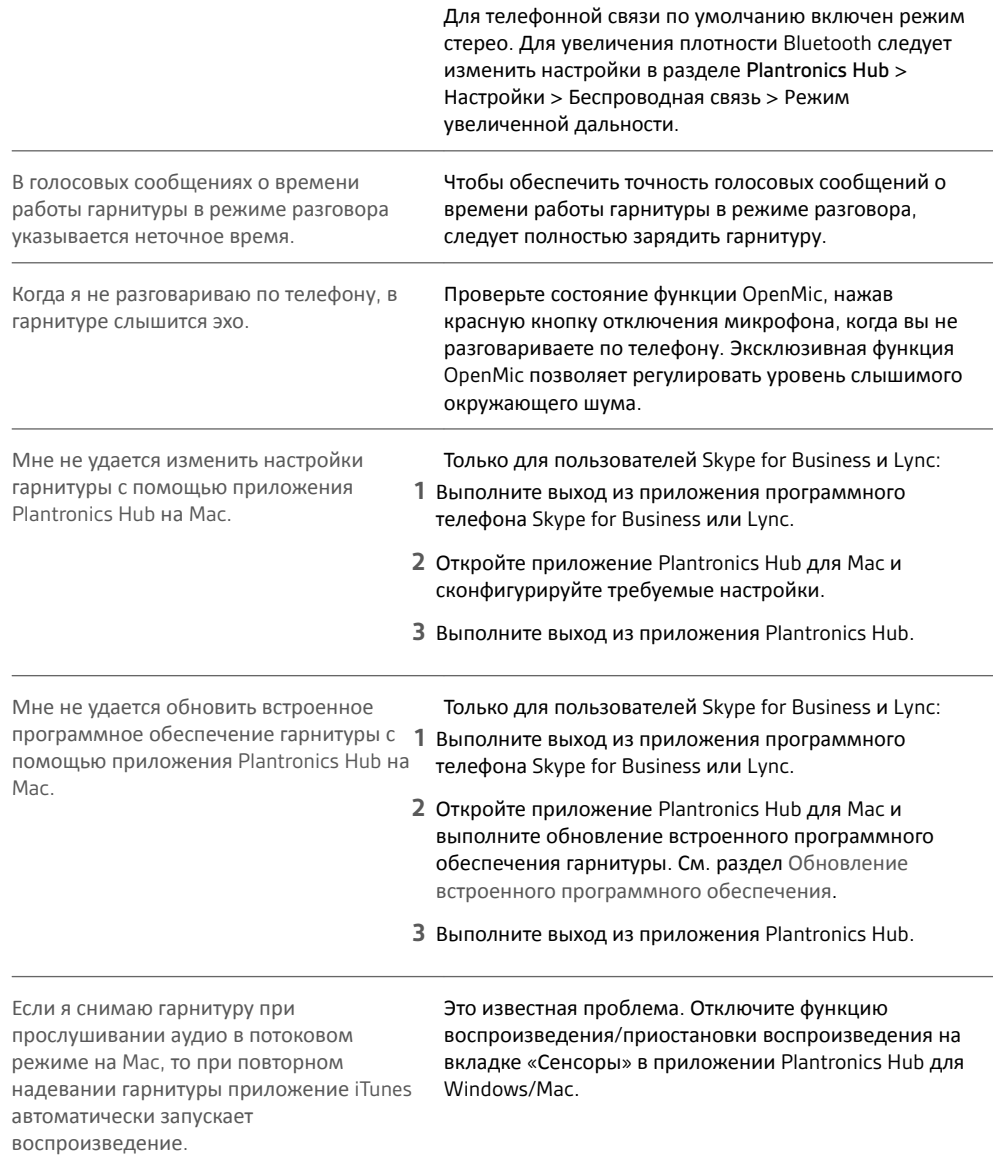

## <span id="page-16-0"></span>Поддержка

## **ТРЕБУЕТСЯ ПОМОЩЬ?**

## **plantronics.com/support**

**Plantronics, Inc. Plantronics B.V.**

345 Encinal Street

Scorpius 171

Santa Cruz, CA 95060

United States

2132 LR Hoofddorp Netherlands

© 2017Plantronics, Inc. Plantronics и Voyager являются товарными знаками Plantronics, Inc., зарегистрированными в США и других странах.<br>ОрепМіс и PLT являются товарными знаками Plantronics, Inc. Bluetooth является зарегис используется компанией Plantronics, Inc. по лицензии. Google Play и логотип Google Play являются товарными знаками Google Inc. Символ в виде стилизованной буквы N является товарным знаком или зарегистрированным товарным знаком NFC Forum, Inc. в США и других странах. Все остальные товарные знаки являются собственностью соответствующих компаний.

Патенты заявлены. 210802-25 (07.17)